## Basic of Informatics - Lab. 2

- 1. Start or download Putty.
- 2. Sign in to your account in domain student.agh.edu.pl.

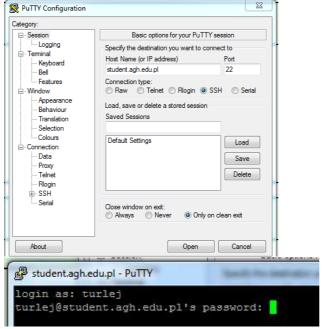

- 3. Change your password with command: passwd.
- 4. Check commands: logout, finger, finger | more, pine, mkdir, cd, pwd.
- 5. Create directories: exercise, temp, friends.
- 6. To see a list of files and subdirectories use some commands: ls, ls temp, ls friends.
- 7. Observe and describe the differences in using the various ls command options:
  - ls -a
  - ls -d
  - ls -F
  - ls -h
  - ls -l
  - ls –la
  - ls -r
  - ls –S
  - ls -t
  - combination: -lrth, -lar, etc.
- 8. Try commands: mc, mcedit (create some text files).
- 9. Use a copy command **cp:** Copy the previously created files to another folder:
  - cp /temp/text
  - cp –v /temp/text
  - cp –I /temp/text
- 10. Operations with directories:
  - Creating directory: mkdir folder1, folder2
  - Copying files to directory: cp text folder2
  - Remove directory: **rm folder1** (use the **-r** and **-R** option, also **-i**, **-l**, **-v -rm -ri folder1**)
- 11. Explore command **mv** (moving and renaming files)
- 12. Sent a report to **turlej@agh.edu.pl** : Topic: Surname\_NrLab\_Hour\_ENG:
  - **turlej\_2\_16.15\_ENG.** (Describe the commands you used in your classes). Report has to be sent from @student.agh.edu.pl